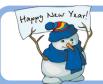

# **Monthly Newsletter**

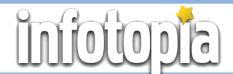

# Volume 14, Issue 1 January 2024

# **How Can I Improve My Google** Searches? (Part 2)

By using a few simple techniques in your searches, you can have even better and more significant results from Google (or Infotopia or Kidtopia.) Any of our search engines work this way.

#### Use a Wildcard

If you want to fill in the blank for a quotation or a phrase you are looking for, use an asterisk (\*). Be sure to enclose the phrase in quotation marks. This is sometimes called a "wildcard." Example: "A rose by any other\*"

#### **Use OR**

To include several related words in a keyword search, use OR in all capital letters. Example: teenager OR adolescent

#### **Find Definitions**

Just type **define**: followed by the word for which you are seeking a definition. The results will be displayed at the top of the page. Google will offer the definition, the part of speech, the pronunciation of the word, similar and related words, the word's origins, and translations into many other languages. Example: define:psychology

### **Correct Spelling**

Just type spell: followed by the closest spelling that you know for the word. Google will suggest a word and follow with the all the information given under "Definitions" above. Example: spell:psychologie (Google will correct the spelling.)

### **Use a Unit Convertor**

Google will convert area, length, mass, pressure. temperature (Celsius vs. Fahrenheit), time, volume, currency, and more, after you type your entry into the search box. Example: 40 euros or 32 degrees F

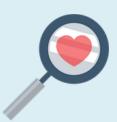

### Welcome!

Welcome to the students and teachers from Geneva, Switzerland. We are happy you are using Infotopia.info, VirtualLRC.com, Infotrek.info, Kidtopia.info and Kidtopiafacts.com for your research needs!

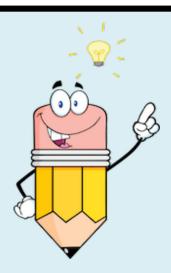

#### Continued from Column 1.....

### Use a Stopwatch or Timer

Just type in stopwatch, and both a stopwatch and timer will appear at the top of the results, ready for you to use.

## **Use a Calculator**

Enter a math problem directly into the search box and Google will solve the problem, at the top of the results.

### Find the Weather

If you type weather into the search box, a box immediately pops up that shows your local seven day forecast, including temperature, precipitation, wind velocity, etc. You can also add a different city if you are looking for the weather somewhere else in the world.

Part 3 will be continued in February 2024.

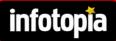

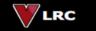

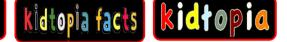

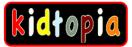

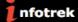

## **Kidtopia Facts**

Have you tried <a href="www.KidtopiaFacts.com">www.KidtopiaFacts.com</a> yet? This website is designed for ages 4-8. Not only can students do word searches for topics, they can also look at the categories and find six websites for each.

The 14 categories include: Animals, Art, Biographies, Dinosaurs, Earth, Geography, Health, History, Math, Mythology, Plants, Science, Space, and Weather.

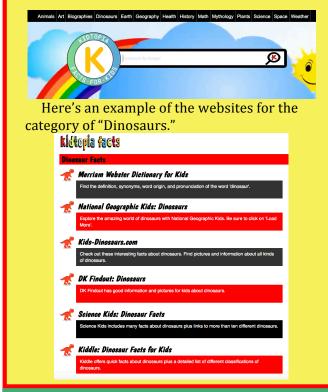

Our search engines/web directories include:

https://www.infotopia.info
https://www.kidtopia.info
https://www.kidtopiafacts.com
https://www.kidtopiagames.com
https://www.infotrek.info
https://www.virtualLRC.com

As you know, our web sites/search engines are *free*. To help support us, please share our web sites with colleagues or make a purchase from Amazon using the following link:

https://www.infotopia.info/support.html

Find our newsletters at:

https://www.infotopia.info/newsletter.html

Subscribe to our YouTube Channel at: https://www.youtube.com/user/infotopiaworld

To subscribe to our newsletters or to contact us, please send an email to:

bell@infotopia.info

We appreciate your feedback and love to hear from you!

**Dr. Michael Bell and Carole Bell** (Retired) Librarians/Teachers

Carole and Mike Bell

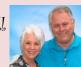

Mythology has become very popular with students, perhaps due to the Rick Riordan books that involve Greek, Roman and Norse Mythology. His books have been translated into forty-two languages and have sold more than thirty million copies in the United States.

Do your students want to investigate mythology in more detail? Try our webpage on Greek, Roman, and World Mythology. Our Greek and Mythology resources link to twelve websites each!

Don't forget that your students can always do a keyword search on any of our search engines for more information.

https://www.infotopia.info/mythologyPopTopics.html

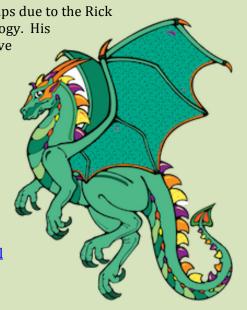